# Risoluzione dei problemi relativi all'errore di creazione della chat di Webex Connect in fase di creazione del nodo dell'operazione  $\overline{a}$

## Sommario

**Introduzione Prerequisiti Requisiti** Componenti usati Problema Motivo dell'errore **Soluzione** 

## Introduzione

In questo documento viene descritto un possibile motivo per cui la creazione iniziale della chat non riesce nel nodo Crea operazione.

Errore rilevato:

This conversation has been closed

Contributo di Bhushan Suresh - Cisco TAC Engineer

## **Prerequisiti**

### Requisiti

Cisco raccomanda la conoscenza dei seguenti argomenti:

- Webex Contact Center (WxCC) 2.0
- Webex connectportal con flussi di posta elettronica configurati

### Componenti usati

Le informazioni di questo documento si basano sulle seguenti versioni software:

 $\cdot$  WxCC 2.0

Le informazioni discusse in questo documento fanno riferimento a dispositivi usati in uno specifico ambiente di emulazione. Su tutti i dispositivi menzionati nel documento la configurazione è stata ripristinata ai valori predefiniti. Se la rete è operativa, valutare attentamente eventuali conseguenze derivanti dall'uso dei comandi.

## Problema

Quando si apre il flusso e si abilitano i registri di debug decrittografati, l'errore value is mandatory, name : origin è visualizzato nella Create Task nodo:

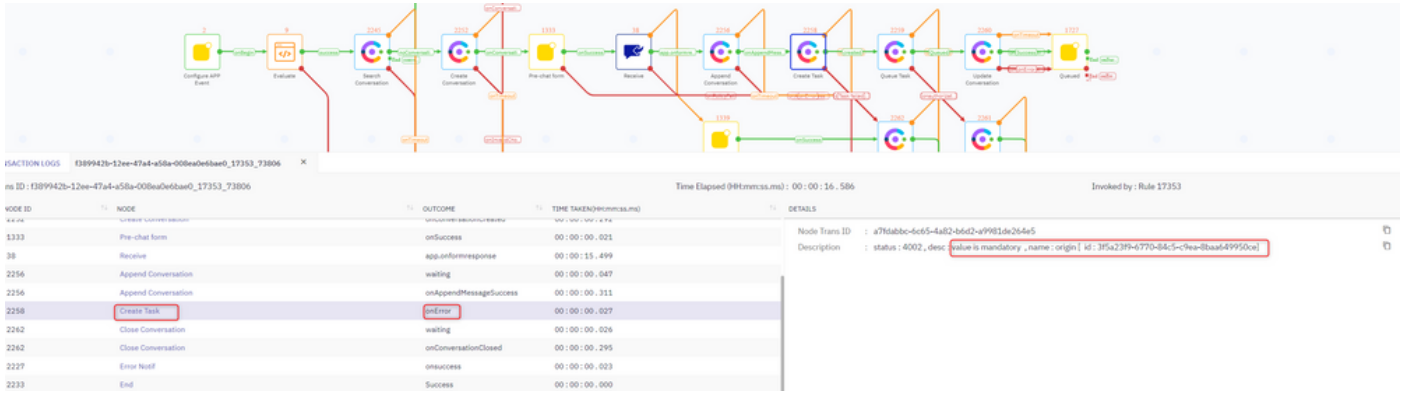

#### Descrizione errore:

status : 4002 , desc : value is mandatory , name : origin [ id : 3f5a23f9-6770-84c5-c9ea-8baa649950ce]

### Motivo dell'errore

Il problema si trova nel campo Origine. Fare doppio clic sulla scheda Create Task e selezionare i tre campi seguenti:

### **CUSTOMER DETAILS**

### **CUSTOMER ID @**

\$(n38.inappmessaging.formFields.Email)

### **CUSTOMER NAME @**

\$(n38.inappmessaging.formFields.FirstName)

LIVECHAT USER ID (ORIGIN) @

\$(n38.inappmessaging.formFields.Email)

Accedere alle variabili passate Create Task nodo attraverso Input Variables > Receive e controllare la Name e Email campi. Deve corrispondere a quelle dell'immagine precedente.

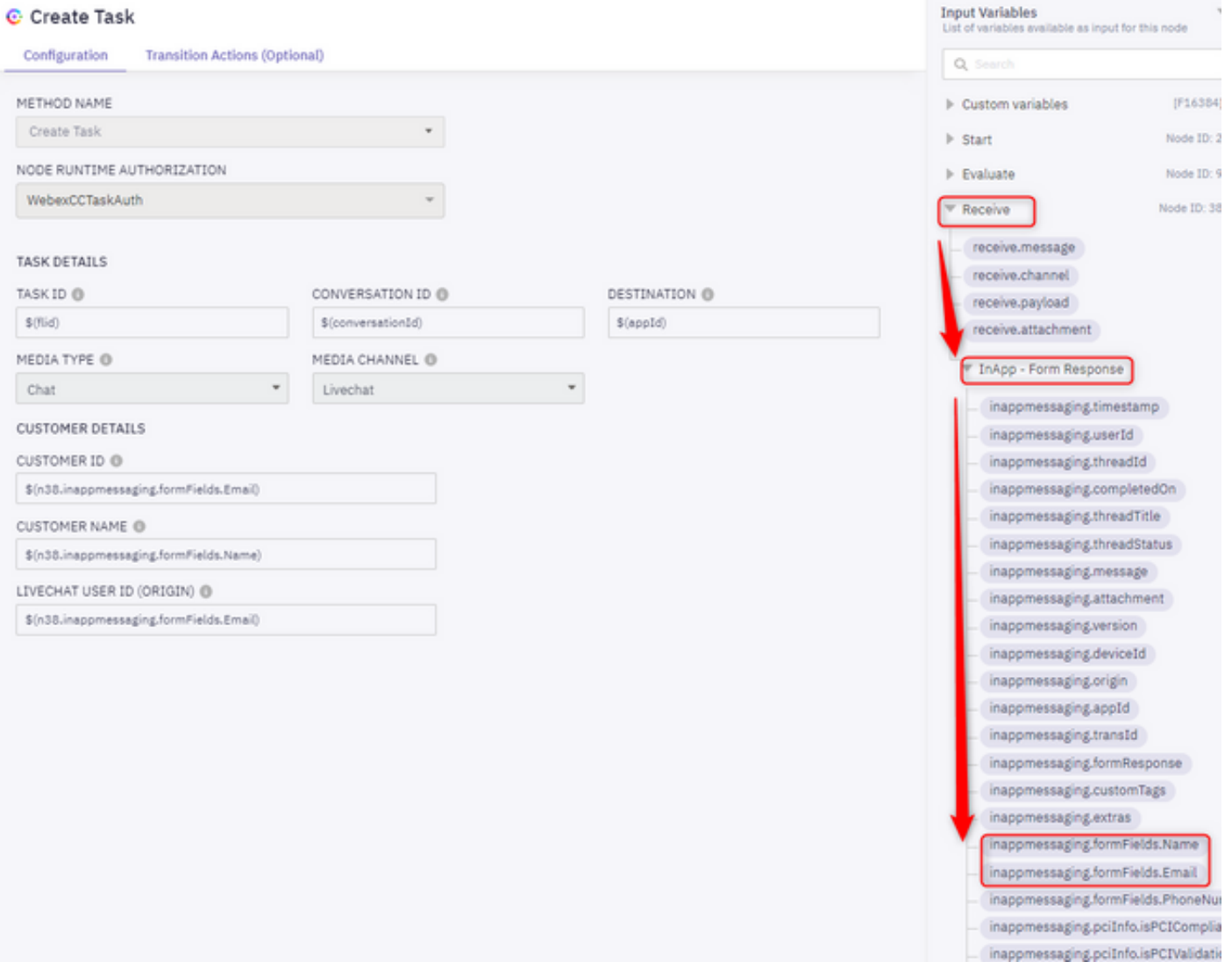

Questi due campi vengono impostati tramite il modello Chat in cui Name e Email i campi sono obbligatori.

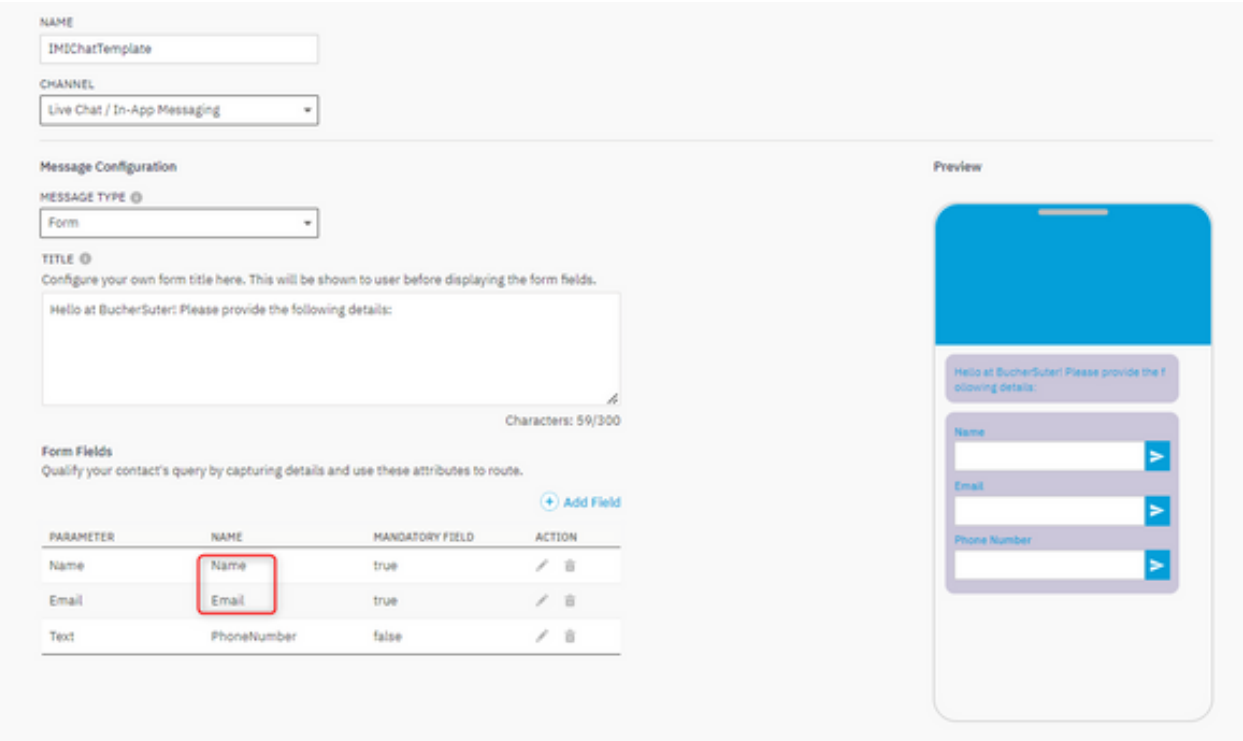

## Soluzione

.

Assicurarsi che **Name** e Email per i parametri il nome è impostato su Name e Email:

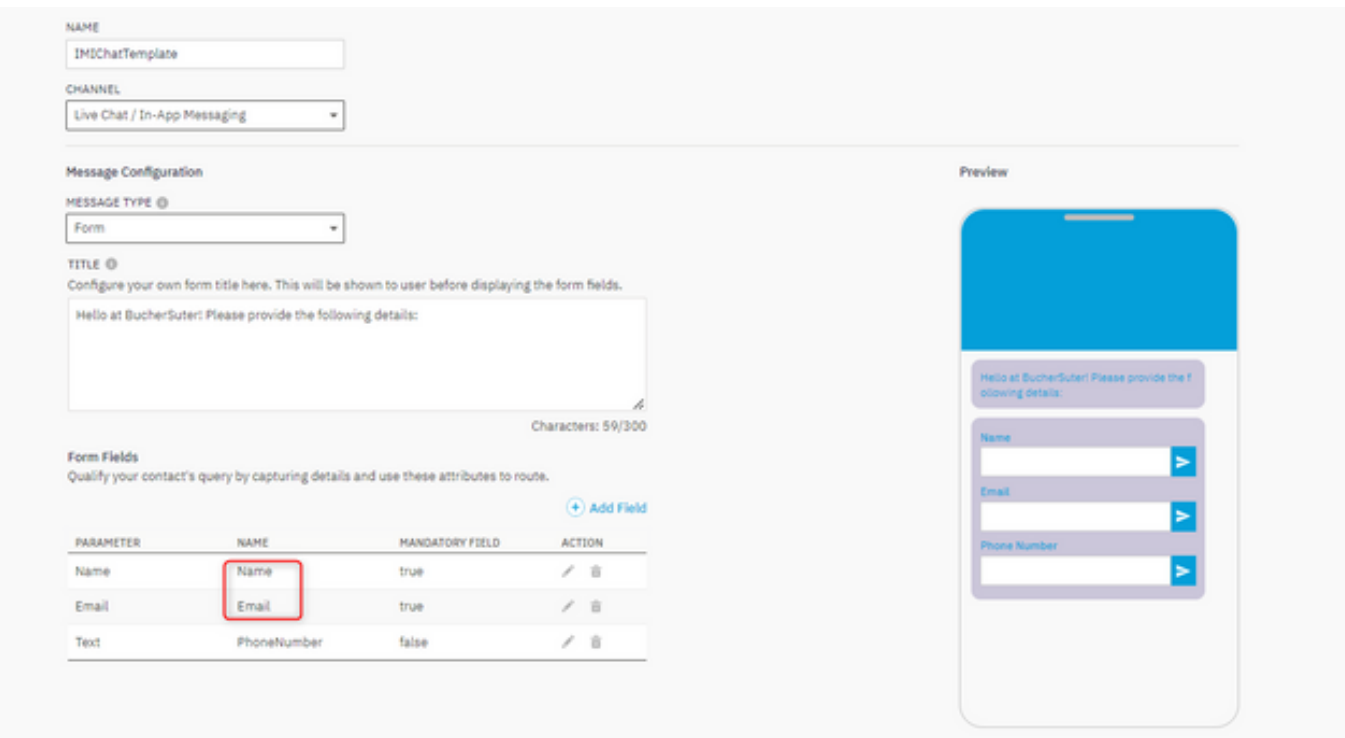

Se si desidera che i campi Nome e Posta elettronica abbiano nomi diversi, il parametro Posta elettronica è denominato come eMail e non Email)

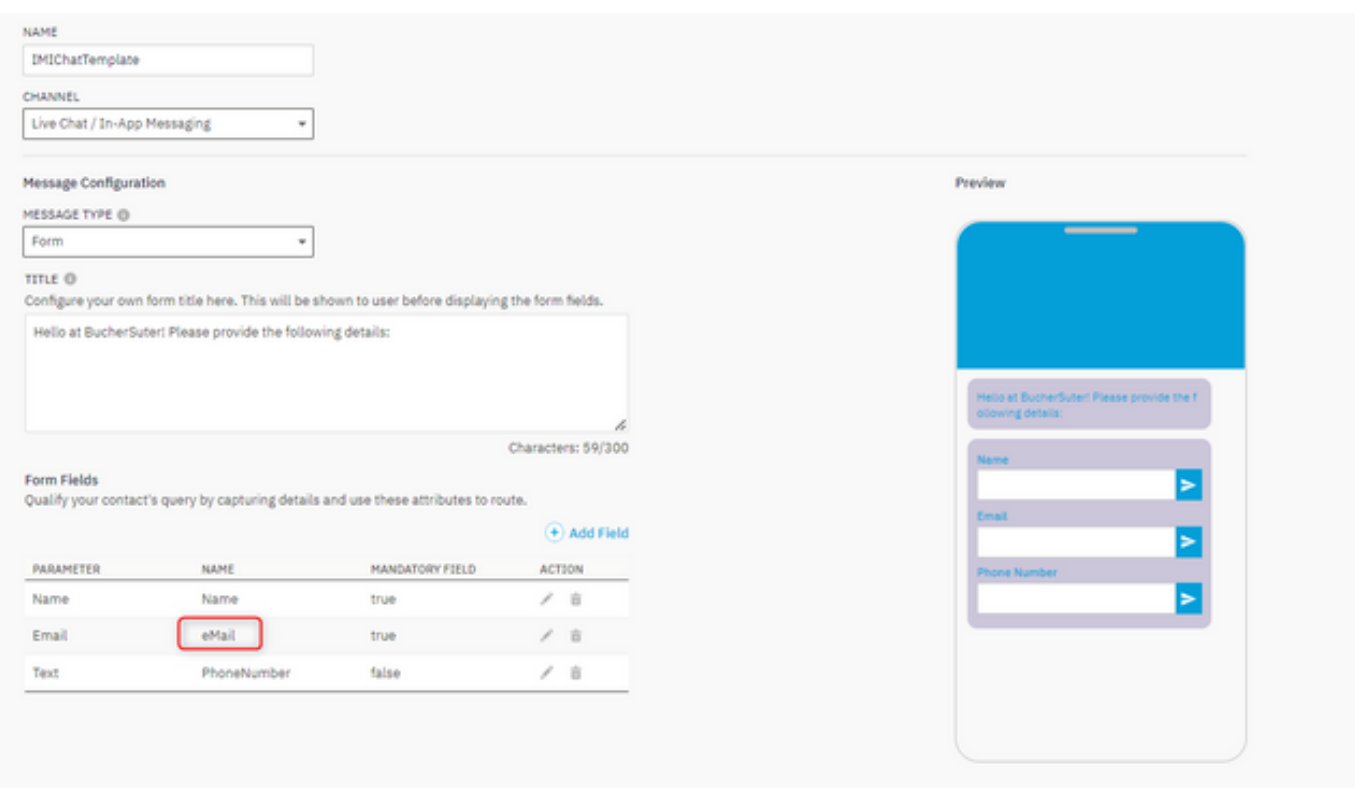

Verificare che i campi siano aggiornati allo stesso modo nel nodo Crea attività o che la creazione dell'attività per la chat non riesca.

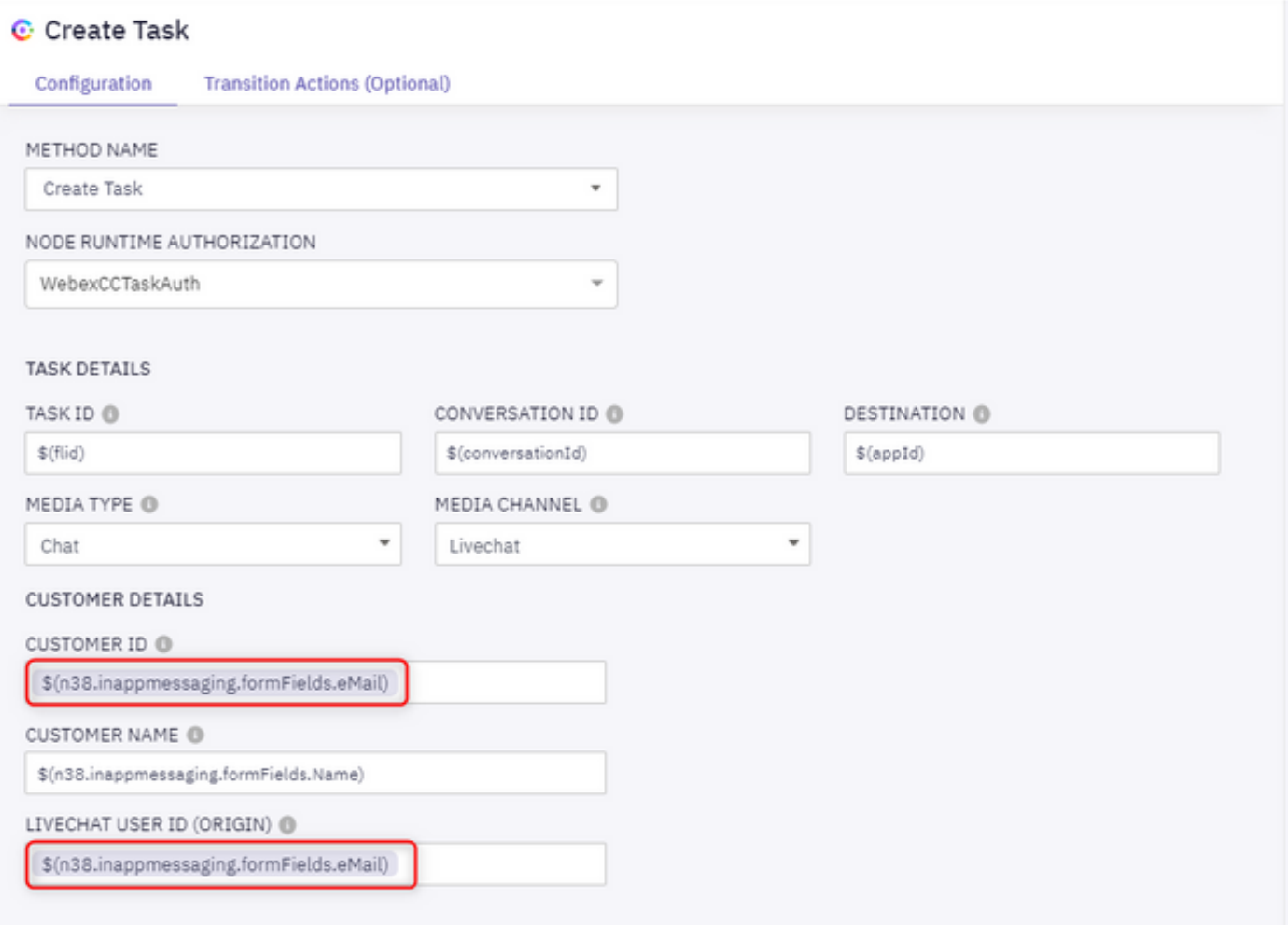